## **ΑΠΟΣΤΟΛΗ ΜΕ ΗΛΕΚΤΡΟΝΙΚΟ ΤΑΧΥΔΡΟΜΕΙΟ**

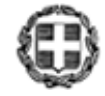

ΕΛΛΗΝΙΚΗ ΔΗΜΟΚΡΑΤΙΑ ΥΠΟΥΡΓΕΙΟ ΠΑΙΔΕΙΑΣ ΚΑΙ ΘΡΗΣΚΕΥΜΑΤΩΝ ΓΕΝΙΚΗ ΔΙΕΥΘΥΝΣΗ ΨΗΦΙΑΚΩΝ ΣΥΣΤΗΜΑΤΩΝ, ΥΠΟΔΟΜΩΝ ΚΑΙ ΕΞΕΤΑΣΕΩΝ ΔΙΕΥΘΥΝΣΗ ΑΝΑΠΤΥΞΗΣ ΠΛΗΡΟΦΟΡΙΑΚΩΝ ΣΥΣΤΗΜΑΤΩΝ

Βαθμός Ασφαλείας: Να διατηρηθεί μέχρι: Βαθμός Προτεραιότητας:

Μαρούσι, 20/06/2022 **Αρ. Πρωτ.: 75892/Α3**

Konstantinos Lyras Mon Jun 20 16:37:37 EEST 2022

Ταχ. Δ/νση : Ανδρέα Παπανδρέου 37 Τ.Κ. – Πόλη : 15180 – Μαρούσι Ιστοσελίδα : [http://www.minedu.gov.gr](http://www.minedu.gov.gr/) Πληροφορίες : Κ. Κολαξίζου, Α. Λιβάνη Τηλέφωνο : 2103442067

**ΠΡΟΣ**: Διευθυντές Γενικών και Επαγγελματικών Λυκείων **ΚΟΙΝ:** Διευθυντές Δευτεροβάθμιας Εκπαίδευσης

# **ΘΕΜΑ: Εφαρμογή Μηχανογραφικού Δελτίου Σχολικής Μονάδας για την υποβολή Μηχανογραφικού Δελτίου (Μ.Δ.) και Παράλληλου Μηχανογραφικού Δελτίου (Π.Μ.Δ)**

Σας ενημερώνουμε ότι από την **Τρίτη 21 Ιουνίου 2022**, θα μπορείτε να εισέλθετε ως σχολική μονάδα στην ιστοσελίδα **https://school.it.minedu.gov.gr προκειμένου να αποδοθεί κωδικός ασφαλείας στους**:

- Τελειόφοιτους και απόφοιτους που συμμετέχουν στις πανελλαδικές εξετάσεις για την εισαγωγή στην τριτοβάθμια εκπαίδευση για το έτος 2022, προκειμένου να υποβάλλουν Μηχανογραφικό Δελτίο για εισαγωγή στην Τριτοβάθμια Εκπαίδευση ή/και Παράλληλο Μηχανογραφικό Δελτίο για εισαγωγή στα Δημόσια ΙΕΚ.
- Τελειόφοιτους που δε συμμετέχουν στις πανελλαδικές εξετάσεις για την εισαγωγή στην τριτοβάθμια εκπαίδευση για το έτος 2022, προκειμένου να υποβάλλουν Παράλληλο Μηχανογραφικό Δελτίο για εισαγωγή στα Δημόσια ΙΕΚ.
- Απόφοιτοι με την κατηγορία 10% που συμμετέχουν στις πανελλαδικές εξετάσεις χωρίς νέα εξέταση για την εισαγωγή στην τριτοβάθμια εκπαίδευση για το έτος 2022, προκειμένου να υποβάλλουν Μηχανογραφικό Δελτίο για εισαγωγή στην Τριτοβάθμια Εκπαίδευση.

Για την είσοδο στην εφαρμογή του Μηχανογραφικού Δελτίου Σχολικής Μονάδας, θα χρησιμοποιήσετε τον **7-ψήφιο κωδικό της σχολικής σας μονάδας**, καθώς και τον κωδικό ασφαλείας της προηγούμενης σχολικής χρονιάς. Σε περίπτωση απώλειας του κωδικού ασφαλείας, θα πρέπει ο Διευθυντής της Σχολικής Μονάδας να αποστείλει ηλεκτρονικό αίτημα για επανέκδοση του κωδικού στην ηλεκτρονική διεύθυνση **[exams-helpdesk@minedu.gov.gr](mailto:exams-helpdesk@minedu.gov.gr)**. Μετά την επιτυχή είσοδο στην εφαρμογή, παρέχεται η δυνατότητα αλλαγής του κωδικού ασφαλείας μέσω της επιλογής *«Αλλαγή Κωδικού Ασφαλείας»*.

Στην εφαρμογή εμφανίζονται σε μια λίστα όλοι οι τελειόφοιτοι της Σχολικής Μονάδας, καθώς και όσοι απόφοιτοι υπέβαλαν αίτηση-δήλωση συμμετοχής στις Πανελλαδικές Εξετάσεις έτους 2022. Δεν εμφανίζονται οι υποψήφιοι/απόφοιτοι με την κατηγορία του 10% που μπορούν εύκολα να προστεθούν εφόσον προσέλθουν για απόκτηση κωδικού ασφαλείας, όπως περιγράφεται σχετικά στις οδηγίες χρήσης.

### **Ενέργειες Διευθυντών Λυκείων:**

- **Ταυτοποίηση του κάθε υποψηφίου,** που προσέρχεται στο Λύκειο για τη δημιουργία κωδικού ασφαλείας με βάση τα δικαιολογητικά που αναφέρονται στις με αρ. πρωτ. Φ251/75636/Α5/20-06- 2022, Φ152/75814/Α5/20-06-2022 εγκυκλίους της Διεύθυνσης Εξετάσεων και Πιστοποιήσεων. **Επισημαίνεται ότι ο κωδικός ασφαλείας πρέπει να δημιουργηθεί από τον υποψήφιο και να τον γνωρίζει αποκλειστικά ο ίδιος.** Επιπλέον ο υποψήφιος εκτός από τη ορισμό του κωδικού ασφαλείας θα καταχωρίσει και ένα προσωπικό του email (εφόσον διαθέτει). Σε περίπτωση που κάποιος υποψήφιος απωλέσει τον κωδικό ασφαλείας του θα μπορεί με την ίδια διαδικασία να ξαναδημιουργήσει νέο κωδικό ασφαλείας.
- **Κατηγοριοποίηση του υποψηφίου σε Eιδική Κατηγορία,** που αφορά στους υποψηφίους που υποβάλλουν ηλεκτρονικό Μηχανογραφικό Δελτίο για εισαγωγή στην Τριτοβάθμια Εκπαίδευση και συγκεκριμένα: α) τους υποψηφίους εκκλησιαστικών Λυκείων και β) τους Έλληνες πολίτες της μουσουλμανικής μειονότητας της Θράκης**,** για όσους από τους υποψηφίους προσκομίσουν τα απαραίτητα δικαιολογητικά σύμφωνα με τις με αρ. πρωτ. Φ251/75636/Α5/20-06-2022, Φ152/75814/Α5/20-06-2022 εγκυκλίους της Διεύθυνσης Εξετάσεων και Πιστοποιήσεων, προκειμένου να υπαχθούν στις ειδικές κατηγορίες για εισαγωγή στην Τριτοβάθμια Εκπαίδευση.
- **Παρακολούθηση της λίστας υποψηφίων,** σχετικά με την οριστικοποίηση του ηλεκτρονικού Μηχανογραφικού Δελτίου (από την ημ/νία ενεργοποίησης της εφαρμογής του Μηχανογραφικού Δελτίου υποψηφίων για την εισαγωγή στην Τριτοβάθμια Εκπαίδευση), όπου θα εμφανίζονται τα ακόλουθα σύνολα:
	- 1. Ο συνολικός αριθμός υποψηφίων που έχουν την δυνατότητα να υποβάλουν Μηχανογραφικό Δελτίο.
	- 2. Ο συνολικός αριθμός υποψηφίων που έχουν προσωρινό Μηχανογραφικό Δελτίο, αλλά δεν το έχουν οριστικοποιήσει.
	- 3. Ο συνολικός αριθμός υποψηφίων με οριστικοποιημένο Μηχανογραφικό Δελτίο.

[2]

Επισημαίνεται ότι ο ρόλος των Διευθυντών είναι ιδιαίτερα σημαντικός στη διαδικασία αυτή, αφού έχουν την απόλυτη ευθύνη για τη διαδικασία της ταυτοποίησης των υποψηφίων και της εποπτείας της δημιουργίας του κωδικού ασφαλείας από τους υποψηφίους. **Επιπλέον θα πρέπει να ειδοποιήσουν, πριν την λήξη της ημερομηνίας οριστικοποίησης των Μηχανογραφικών Δελτίων τους υποψηφίους που δεν έχουν οριστικοποιήσει το ηλεκτρονικό μηχανογραφικό δελτίο που έχουν προσωρινά αποθηκευμένο στην εφαρμογή**. Τέλος, αναφέρεται ότι ο κωδικός ασφαλείας που θα ορίσει ο υποψήφιος μέσω της εφαρμογής Μηχανογραφικού Δελτίου Σχολικής Μονάδας θα είναι ο ίδιος και για τις δύο εφαρμογές Μηχανογραφικού Δελτίου και Παράλληλου Μηχανογραφικού Δελτίου.

#### **H ΠΡΟΪΣΤΑΜΕΝH ΤΗΣ ΓΕΝΙΚΗΣ ΔΙΕΥΘΥΝΣΗΣ**

#### **ΚΑΛΟΜΟΙΡΑ ΜΑΡΟΥΓΚΑ**

#### **Εσωτερική Διανομή**

- 1. Γραφείο Υπουργού
- 2. Γενική Γραμματεία Πρωτοβάθμιας και Δευτεροβάθμιας Εκπαίδευσης και Ειδικής Αγωγής και Εκπαίδευσης
- 3. Γενική Γραμματεία Επαγγελματικής Εκπαίδευσης, Κατάρτισης, Διά Βίου Μάθησης και Νεολαίας
- 4. Γεν. Δ/νση Ψηφιακών Συστημάτων, Υποδομών και Εξετάσεων
- 5. Δ/νση Ανάπτυξης Πληροφοριακών Συστημάτων
- 6. Δ/νση Ηλεκτρονικών και Δικτυακών Συστημάτων
- 7. Δ/νση Εξετάσεων & Πιστοποιήσεων
- 8. Δ/νση Εκπαιδευτικής Τεχνολογίας και Καινοτομίας
- 9. Δ/νση Σπουδών, Προγραμμάτων και Οργάνωσης Δευτεροβάθμιας Εκπαίδευσης